Invalid Link Unrefueled legs

Next to 'New refueling' option, in 'Refueling' there is a section called: 'Unrefueled legs'. Click on it to find out which fuel receipts have not been added yet. Click on 'X' to go to the 'Refueling' screen and add missing data. You can always add a new refueling for unrefueled legs by using 'new refueling' option and specifying airport, aircraft, date & quantity of fuel.

From: https://wiki.leonsoftware.com/ - Leonsoftware Wiki

Permanent link: https://wiki.leonsoftware.com/leon/unrefueled-legs?rev=1435173106

Last update: 2016/08/30 13:06

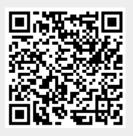